Elektronische Jalousiesteuerung 2 **1308 ..** 

**Bedienungsanleitung**

Elektronische Jalousiesteuerung 2 mit Sensorauswertung **1309 ..** 

#### Inhaltsverzeichnis

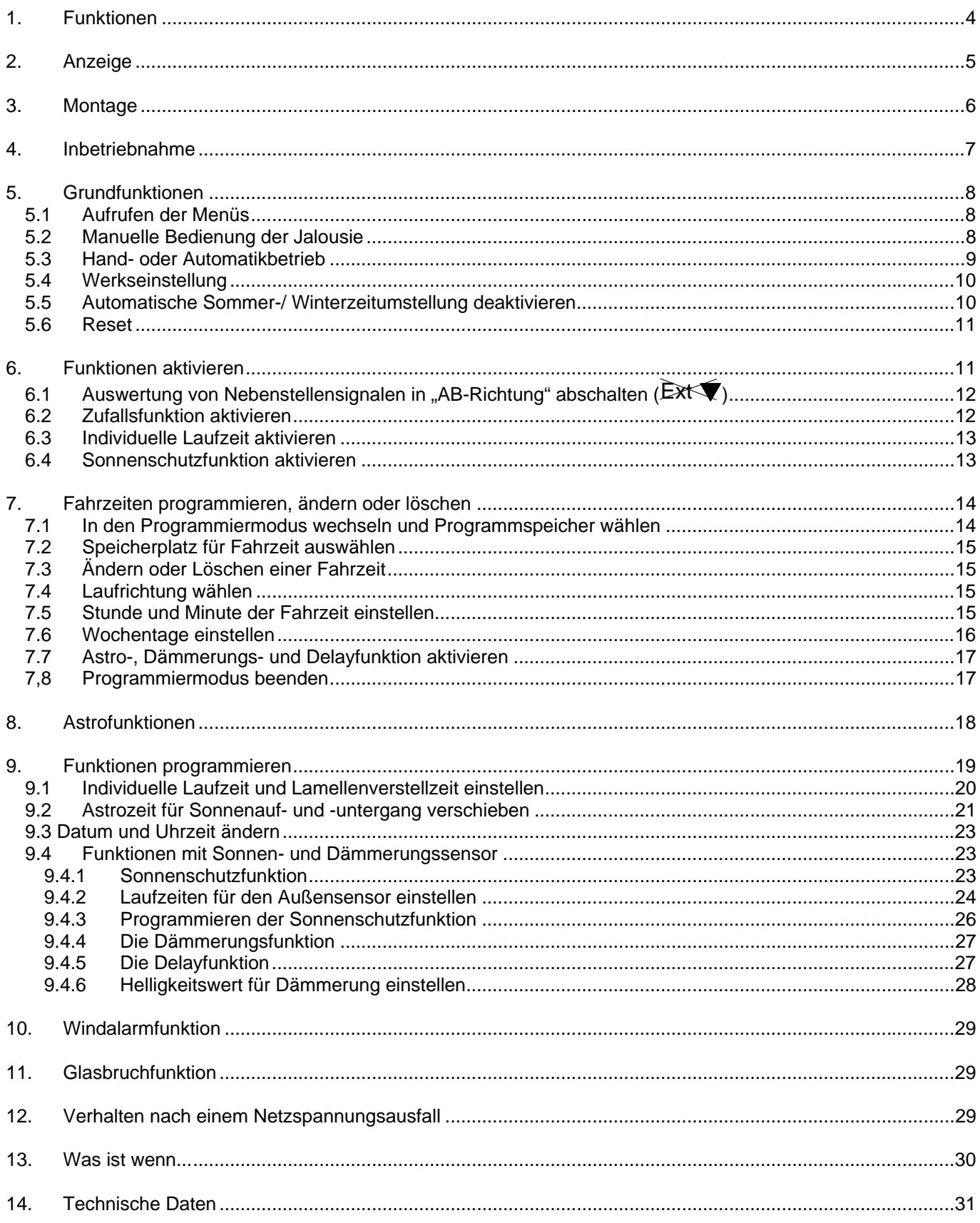

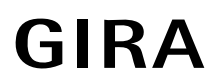

### **Gefahrenhinweise**

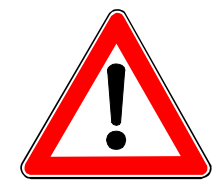

**Achtung! Einbau und Montage elektrischer Geräte dürfen nur durch eine Elektrofachkraft erfolgen.** 

**Bei Nichtbeachtung der Installationshinweise können Schäden am Gerät, Brand oder andere Gefahren entstehen.** 

**Die Jalousiesteuerung wurde für das automatische Betätigen von Fenster-Jalousien und Fenster-Rollladen entwickelt. Andere Anwendungen (z. B. Rolltorsteuerung) können Gefahren mit sich bringen. Diese Gefahren müssen vom Anwender durch Einsatz zusätzlicher geeigneter Sicherheitsmaßnahmen (z. B. Lichtschranken) ausgeschlossen werden.** 

**Vor Arbeiten an Fenstern oder Jalousien/Rollladen, die mit einer automatischen Jalousiesteuerung betrieben werden, ist die Jalousiesteuerung freizuschalten. Andernfalls besteht Verletzungsgefahr.** 

### **Verwendete Symbole**

Gefahrenhinweise, zur Warnung vor Gefahren, die Leib und Leben bedrohen

 $\left| \bigoplus \right|$  Technische Hinweise und Empfehlungen zum besseren Geräte- und Funktionsverständnis

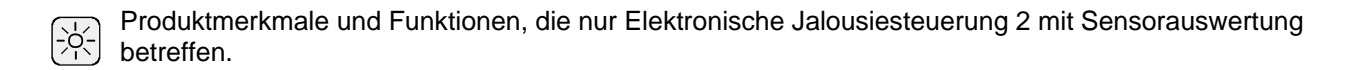

### **1. Funktionen**

Die Der Aufsatz Elektronische Jalousiesteuerung 2 (Art. Nr. 1308 xx) ist Teil des der elektronischen Jalousiesteuerung. Zusammen mit einem Einsatz bildet sie eine automatische Jalousiesteuerung mit programmierbaren Fahrzeiten.

Pro Jalousiesteuerung kann ein Motor angeschlossen werden. Wird ein Einsatz mit Nebenstelle verwendet, kann die Jalousie in einer Gruppensteuerung betrieben werden.

#### **Produktmerkmale**

- Bedienung über 4-Tasten-Feld
- Anzeige der nächsten Fahrtzeit mit allen aktiven Funktionen und der aktuellen Uhrzeit
- 3 Programmspeicher **A** , **B** und **C** für max. 18 Fahrzeiten
- Werksseitig programmierte Fahrzeiten in zwei Programmspeichern ( **A** , **B** )
- Zufallsfunktion (programmierte Fahrzeiten werden um bis zu +/- 15 Minuten verschoben)
- Astrofunktion (ermöglicht ein automatisches AUF-Fahren der Jalousie, wenn es hell wird und ein AB- Fahren, wenn es dunkel wird)
- Anpassung der Astrofunktion durch Astrozeitverschiebung
- Zufalls- und Astrofunktion kombinierbar
- automatische Sommer-/Winterzeit-Umstellung (abschaltbar)
- Individuelle Motor-Laufzeit einstellbar
- Auswertung der Nebenstellen in AB-Richtung abschaltbar (Aussperrschutz)
- Gangreserve ca. 4 Stunden
- Programmierte Fahrzeiten dauerhaft gesichert. Datum und Uhrzeit bleiben etwa 4 Stunden wartungsfrei durch Spezialkondensator gesichert.
- Windalarmfunktion über Nebenstelle (nur mit Einsatz mit Nebenstellenfunktion)

### $\sqrt{2}$

Zusätzliche Produktmerkmale bei Elektronische Jalousiesteuerung 2 mit Sensorauswertung Art. Nr. 1309 xx.

- Sonnenschutzfunktion (wertet Außen- oder Innensensor aus)
- Separate Laufzeit bei Verwendung von Außensensor einstellbar
- Dämmerungsfunktion (die Jalousie fährt bei Dämmerung abhängig von der Astrozeit)
- Delay-Funktion (die Jalousie fährt bei Dämmerung zwischen Fahrzeit und Tageswechsel)
- **Glasbruchfunktion**

### **2. Anzeige**

Die Anzeige informiert Sie über die nächste Fahrzeit, die aktuelle Uhrzeit, allen aktiven Funktionen und führt Sie durch das Menü bei der Programmierung.

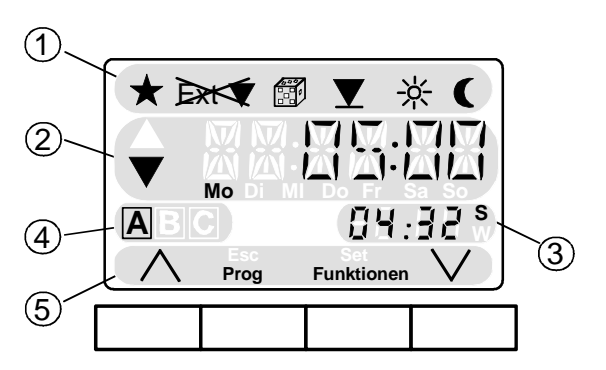

- (1) Aktivierte Funktionen
- (2) nächste Fahrzeit mit Uhrzeit, Wochentag und Fahrtrichtung
- (3) Aktuelle Uhrzeit mit Sommer-/Winterzeit-Anzeige
- (4) Aktiver Programmspeicher
- (5) Tastenbelegungen

Bild 2.1

Sind die Symbole in der Anzeige sichtbar, sind folgende Funktionen aktiviert:

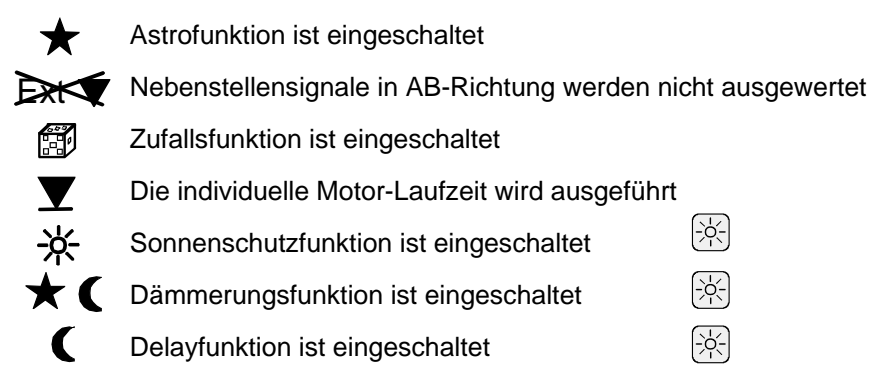

#### **Eigenschaften der Anzeige**

- Bei Ansteuerung des Jalousiemotors blinkt das entsprechende Fahrtrichtungs-Symbol  $\blacktriangle$  oder  $\blacktriangledown$ .
- Wird die Jalousie über eine Nebenstelle des Einsatzes angesteuert, erscheint in der Anzeige EXTERN und das Fahrtrichtungs-Symbol blinkt.
- Als "nächste Fahrzeit" wird die tatsächliche Fahrzeit angezeigt. Wenn Astro- oder Zufallsfunktionen aktiv sind, kann die von der programmierten Fahrzeit abweichen.
- Bei aktivierter Dämmerungs- oder Delayfunktion ist die Fahrzeit abhängig von der Helligkeit und kann nicht vorher berechnet werden. In diesem Fall erscheint in der Anzeige ein ">"-Symbol mit der frühesten Fahrzeit oder ein "<"-Symbol mit der spätesten Fahrzeit.
- Ist bei aktiver Sonnenschutz- oder Dämmerungsfunktion der eingestellte Schwellwert über- bzw. unterschritten, blinkt das entsprechende Symbol  $\frac{1}{N}$  oder  $\blacksquare$ .
- Oberhalb der Tasten wird angezeigt, mit welchen Funktionen diese belegt sind.

### **3. Montage**

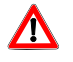

**Achtung! Einbau und Montage elektrischer Geräte dürfen nur durch eine Elektrofachkraft erfolgen. Bei Nichtbeachtung der Installationshinweise können Schäden am Gerät, Brand oder andere Gefahren entstehen.** 

Die Der Aufsatz Elektronische Jalousiesteuerung 2 wird auf einen Einsatz (z. B. Art. Nr. 0398 00) montiert. Beschreibung, Montage und Anschluss des Einsatzes siehe separate Anleitung.

Die Anschlussklemmen des Einsatzes müssen unten liegen.

Empfehlung: Verwenden Sie eine tiefe Dose, die Montage des Einsatzes wird dadurch einfacher.

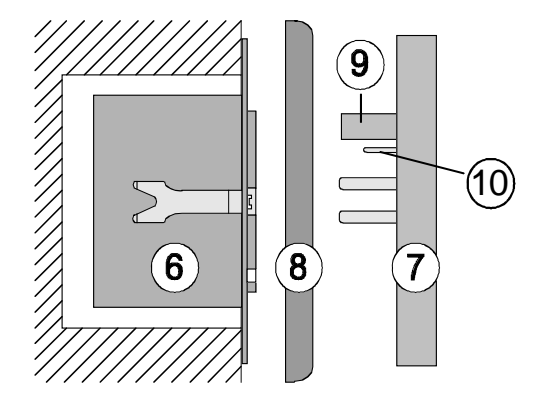

Stecken Sie die Jalousieuhr (2) zusammen mit dem Rahmen (3) auf den Einsatz (1). Die elektrische Kontaktierung erfolgt über den Stecker (4).

Nur bei Aufsatz mit Sensoranschluss:

Die zusätzlichen Steckkontakte (5) werden auf den mitgelieferten Anschlussklemmblock im Einsatz geführt und kontaktieren die angeschlossenen Sensoren.

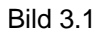

### **4. Inbetriebnahme**

Beim ersten Anschluss, nach einem Reset oder nach einem längeren Netzspannungsausfall blinkt ZEIT in der Anzeige. Datum und Uhrzeit müssen neu eingestellt werden.

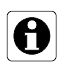

Bei der Einstellung von Datum, Uhrzeit oder einer Fahrzeit mit den Tasten  $\overline{\triangle}$  oder  $\overline{\heartsuit}$  erfolgt bei Dauerbetätigung ein Schnelldurchlauf in 5er-Schritten.

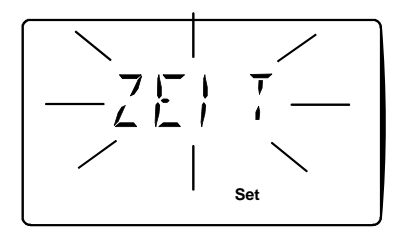

Bild 4.1

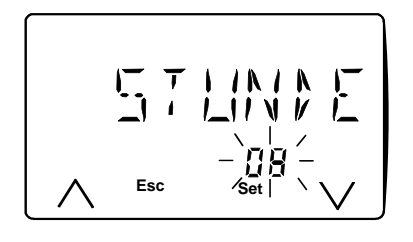

Bild 4.2

- 1. Bestätigen Sie die Anzeige (Bild 4.1) mit der Taste <sup>Set</sup>.
- 2. Stellen Sie nun die aktuelle Stunde ein (Bild 4.2). Mit den Tasten  $\cup$  verändern Sie den angezeigten Wert.
- 3. Haben Sie den korrekten Wert eingestellt, bestätigen Sie mit der Taste  $Set$ .
- 4. Stellen Sie in gleicher Weise MINUTE, MONAT, TAG und Wochentag (WO -- TAG) ein. Nachdem Sie den Wochentag mit **Set** bestätigt haben, werden die aktuellen Daten übernommen.
- 5. Nach Eingabe aller Daten schaltet die Jalousieuhr in den Normalbetrieb und steuert die Jalousie für 2 Minuten nach oben. Während der Fahrzeit erscheint die Anzeige --:-- im Display. Im Anschluss daran wird die nächste Fahrzeit angezeigt.

### **5. Grundfunktionen**

In den Menüs werden mit Drücken der Taste <sup>Set</sup> Änderungen bestätigt und mit Drücken der Taste Esc wird das Bearbeiten abgebrochen. Die Anzeige schaltet in den Normalbetrieb.

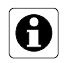

Wird während der Programmierung 2 Minuten keine Taste betätigt, schaltet die Anzeige automatisch in den Normalbetrieb. Nicht bestätigte Änderungen gehen verloren.

#### **5.1 Aufrufen der Menüs**

Die Jalousiesteuerung besitzt eine Vielzahl von Funktionen, die individuell Ihren Bedürfnissen angepasst werden können.

Das Bearbeiten von Programmen und Funktionen erfolgt nach folgendem Schema. Drücken der Taste:

- $P_{reg}$  kürzer 3 Sekunden  $\Rightarrow$  Programmspeicher (A, B, C oder Handbetrieb) auswählen. *Siehe Kapitel 5.3*
- $P_{\text{reg}}$  länger 3 Sekunden  $\Rightarrow$  Programmierung von Fahrzeiten. Siehe Kapitel 7
- $\boxed{\mathsf{Funktionen}}$  kürzer 3 Sekunden  $\Rightarrow$  Funktionen Ein- und Ausschalten. Siehe Kapitel 6
- $F$ unktionen länger 3 Sekunden  $\Rightarrow$  Programmieren von Funktionen (Laufzeiteinstellung, Astrozeit verschiebung, Sensorfunktionen oder Uhrzeitverstellung). Siehe Kapitel 9

#### **5.2 Manuelle Bedienung der Jalousie**

Eine manuelle Bedienung ist aus dem Hand- und Automatikbetrieb möglich. Mit der Taste  $\overline{(\wedge)}$  wird die Jalousie AUF-gefahren und mit der Taste  $\overline{(\vee)}$  AB-gefahren.

Bei der Bedienung wird zwischen kurzem und langem Tastendruck unterschieden:

Kurzer Tastendruck  $\overline{\triangle}$  oder  $\overline{\triangle}$  (kürzer 1 Sekunde):

Diese Funktion dient der Verstellung von Jalousielamellen und ein stoppen der Jalousie bei Dauerlauf.

Längerer Tastendruck  $\overline{\triangle}$  oder  $\overline{\vee}$  (länger 1 Sekunde):

Die Jalousiesteuerung geht in Selbsthaltung ('Dauerlauf'). Sind keine anderen Laufzeiten programmiert, wird eine Laufzeit von ca. 2 Minuten ausgeführt.

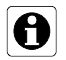

Bei Kombination mit einem Einsatz mit Nebenstellen: Ein AUF-Befehl am Nebenstelleneingang  $\wedge$  hat Vorrang und wird z. B. bei Windalarm verwendet. Liegt aktuell ein AUF-Befehl am Nebenstelleneingang  $(\wedge)$  an, ist keine manuelle Bedienung am Aufsatz möglich. Automatische Fahrzeiten werden nicht ausgeführt. In der Anzeige erscheint EXTERN und das Pfeilsymbol für die Fahrtrichtung blinkt.

#### **5.3 Hand- oder Automatikbetrieb**

Die Jalousiesteuerung kann in die Betriebsarten "Automatikbetrieb" und "Handbetrieb" eingestellt werden.

#### Automatikbetrieb:

Die Jalousieuhr verfügt über 3 Programmspeicher ( **A** , **B** , **C** ), die alternativ gewählt werden können. Der aktive Programmspeicher **A** , **B** oder **C** wird in der Anzeige angezeigt. Es werden nur die Fahrzeiten des zur Zeit aktiven Programmspeichers ausgeführt. Eine manuelle Bedienung über die Tasten  $\nabla$ ) und  $\wedge$ ) ist ebenfalls möglich.

Handbetrieb:

Ausschließlich manuelle Bedienung über die Tasten. In der Anzeige steht **HAND** Die **programmierten Fahrzeiten** und **Sensorfunktionen** werden nicht ausgeführt. Die Auswertung der Nebenstellensignale erfolgt jedoch nach wie vor.

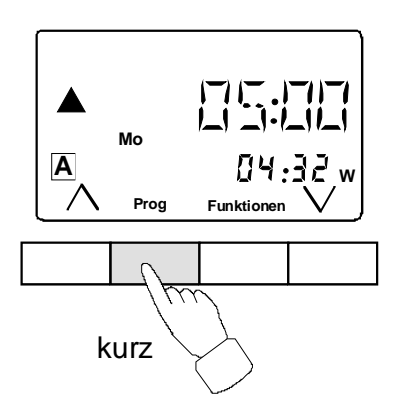

Bild 5.1

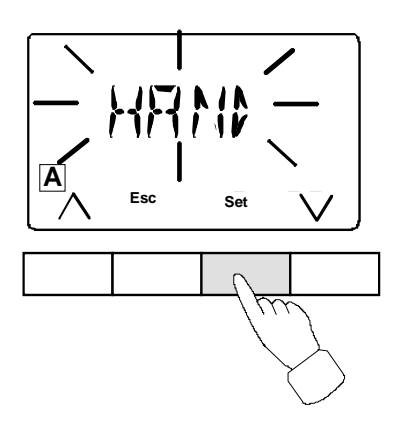

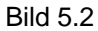

#### **Umschalten der Betriebsarten**

1. Drücken Sie kurz die Taste <sup>(Prog)</sup> (Bild 5.1). In der Anzeige blinkt HAND.

War zuvor der Handbetrieb aktiv, erscheint in der Anzeige der zuletzt aktivierte Programmspeicher.

- 2. Mit betätigen der Taste  $\frac{S_{\text{est}}}{S}$  (Bild 5.2) schalten Sie direkt in den Handbetrieb.
- 3. Möchten Sie in einen anderen Programmspeicher wechseln, ist mit den Tasten  $\overline{\triangle}$  oder  $\overline{\vee}$  der Programmspeicher auszuwählen.
- 4. Bestätigen Sie die Auswahl mit der Taste Set.

#### **5.4 Werkseinstellung**

Die Programmspeicher **A** und **B** sind werksseitig vorbelegt. Durch eigene Programmierung können die Programmspeicher überschrieben werden (siehe Kap.7).

#### **Speicher <sup>A</sup> :**

Fahrzeit 1:  $\Omega$  07:00, Mo.-Fr., Astrofunktion aktiv Fahrzeit 2:  $\overline{\triangle}$  09:00, Sa.-So., Astrofunktion aktiv Fahrzeit 3:  $\circled{V}$  21:00, So.-Do., Astrofunktion aktiv Fahrzeit 4:  $\circled{2}$  21:30, Fr.-Sa., Astrofunktion aktiv

### **Speicher B :**

Fahrzeiten wie in Speicher **<sup>A</sup>** , nur mit deaktivierter Astrofunktion

#### **Speicher C :**

Werkseitig nicht belegt.

#### **Weitere Werkseinstellungen**

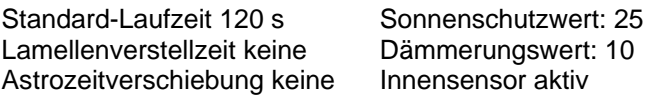

Die Werkseinstellung kann durch einen Reset jederzeit wieder hergestellt werden (siehe Kapitel 5.6).

#### **5.5 Automatische Sommer-/ Winterzeitumstellung deaktivieren**

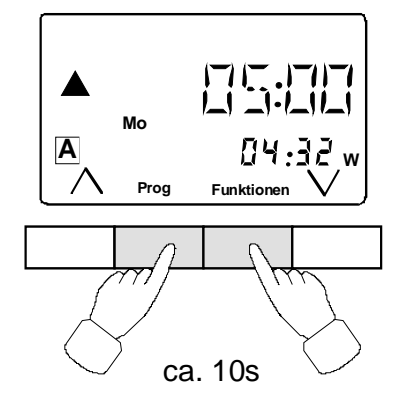

Bild 5.3

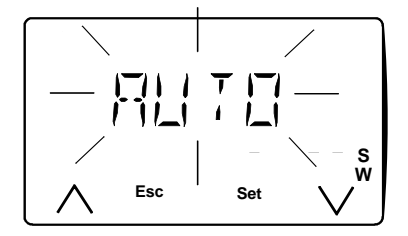

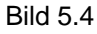

Die Umstellung von Winterzeit auf Sommerzeit erfolgt automatisch am letzten Sonntag im März. Die Umstellung von Sommerzeit auf Winterzeit erfolgt automatisch am letzten Sonntag im Oktober.

Möchten Sie diese automatische Umstellung nicht, können Sie diese Funktion folgendermaßen deaktivieren:

- 1. Betätigen Sie gleichzeitig die Tasten Prog und Funktionen (Bild 5.3) für mindestens 10 Sekunden.
- 2. In der Anzeige erscheint AUTO (automatische SO / WI Umschaltung) (Bild 5.4). Achtung: Nach 20 Sekunden erfolgt Reset!
- 3. Durch einmaliges Betätigen der Taste ( $\triangle$ ) oder ( $\vee$ ) erscheint SET WI (Winterzeit) in der Anzeige. Beim erneuten Betätigen erscheint SET SO (Sommerzeit) in der Anzeige.
- 4. Bestätigen Sie Ihre Wahl mit der Taste <sup>Set</sup>. Die Anzeige schaltet in den Normalbetrieb.

A

A

Beim manuellen Wechsel von Sommer- auf Winterzeit und umgekehrt wird die Zeitanzeige nicht aktualisiert. Die Uhrzeit muss manuell umgestellt werden.

### **5.6 Reset**

Ein Reset setzt Ihre Jalousieuhr in die Werkseinstellung zurück. Alle individuellen Einstellungen gehen verloren.

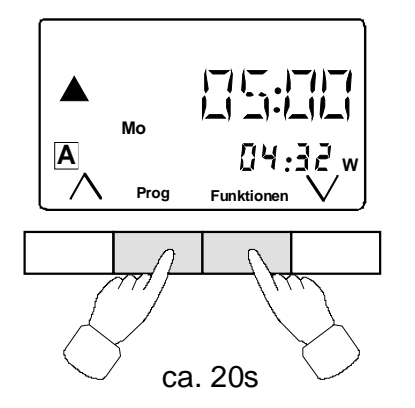

- 1. Drücken Sie ca. 20 Sekunden gleichzeitig die Tasten Prog und (Bild 5.5), Funktionen
- 2. Im Display erscheint blinkend ZEIT. Der Reset ist erfolgt. Alle Programmspeicher sind gelöscht und die Werkseinstellung ist wiederhergestellt. Uhrzeit und Datum müssen neu eingestellt werden.

Bild 5.5

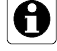

Nach 10 Sekunden erscheint **AUTO** im Display. Halten Sie die Tasten trotzdem weiter gedrückt bis der Reset erfolgt ist.

### **6. Funktionen aktivieren**

Für jeden Programmspeicher **A** , **B , C** und im Handbetrieb können zusätzliche Funktionen aktiviert werden:

- Auswertung Externe Nebenstelle in Richtung AB ( $Ex\n\in \mathcal{N}$ ),
- Zufallsfunktionen (nicht bei Handbetrieb) ( $\left(\begin{matrix} 6 & 6 \\ 16 & 6 \end{matrix}\right)$ ),
- Eingestellte Laufzeit  $(\blacktriangledown)$  und
- Sonnenschutzfunktionen (nicht bei Handbetrieb) ( $\frac{1}{20}$ )

Die Funktionen gelten dann für alle Schaltzeiten des jeweils aktiven Programmspeichers oder für die Handbedienung.

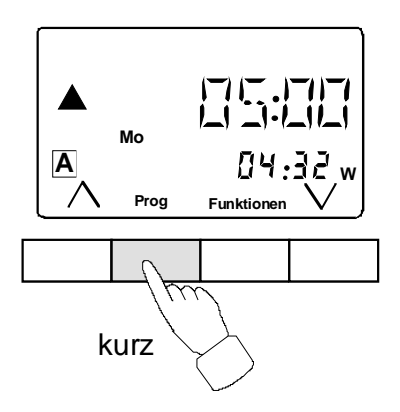

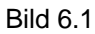

Programmspeicher aktivieren:

- 1. Drücken Sie kurz die Taste Prog.
- 2. Drücken Sie die Tasten  $\overline{\triangle}$  oder  $\overline{\vee}$  bis Sie den gewünschten Programmspeicher **<sup>A</sup>** , **B** , **<sup>C</sup>** oder Handbetrieb ereichen
- 3. Bestätigen Sie Ihre Auswahl mit der Taste Set.

#### **6.1** Auswertung von Nebenstellensignalen in "AB-Richtung" abschalten ( $\triangle x \leq \sqrt{x}$ )

Wenn installiert, kann die Jalousieuhr über eine zusätzliche Bedienstelle oder eine übergeordnete Zentralsteuerung gesteuert werden. Damit Sie ein Aussperren durch automatisch herunterfahrende Jalousien vermeiden, können Sie die Auswertung der Nebenstelle in "AB-Richtung" zu bestimmten Anlässen, z. B. für die Terrassentür bei Feiern, deaktivieren.

(Bild 6.3).

"AB-Richtung".

wird gespeichert.

Dazu gehen Sie wie folgt vor:

"AB-Richtung" EIN oder AUS.

1. Drücken Sie kurz die Taste <sup>(Funktionen)</sup> (Bild 6.2).

2. In der Anzeige erscheint EXT AB. Das Symbol **EIN/AUS** blinkt

3. Mit der Taste Satl schalten Sie die Nebenstellenauswertung in

4. Die aktuelle Einstellung sehen Sie an dem Symbol Ext<sup>+</sup>. Wird das Symbol angezeigt, erfolgt keine Nebenstellenauswertung in

5. Mit der Taste <sup>[Esc]</sup> verlassen Sie das Menü. Die aktivierte Funktion

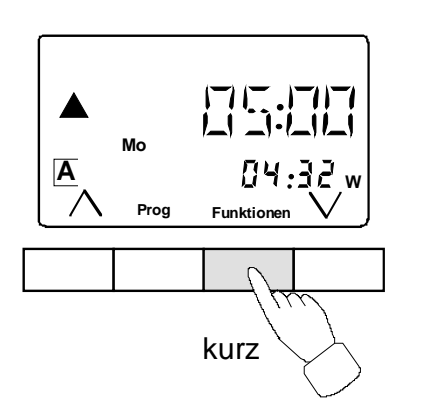

Bild 6.2

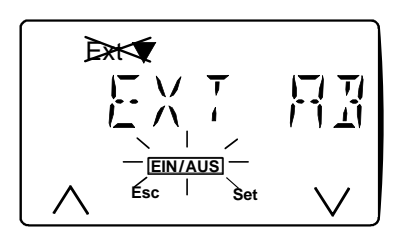

Bild 6.3

#### **6.2 Zufallsfunktion aktivieren**

Ein unregelmäßiges Hoch- und Runterfahren der Jalousie vermittelt den Eindruck eines bewohnten Hauses bei Abwesenheit. Hierzu dient die Zufallsfunktion.

Die Zufallsfunktion bewirkt eine Abweichung von bis zu +/- 15 Minuten von der programmierten Schaltzeit.

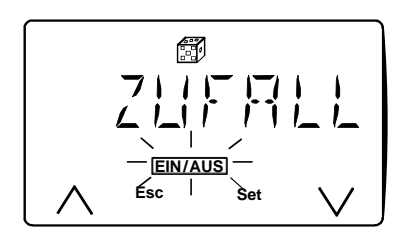

lA

- Gehen Sie wie folgt vor:
- 1. Drücken Sie kurz die Taste <sup>[Funktionen]</sup> (Bild 6.2), in der Anzeige erscheint EXT AB.
- 2. Mit Drücken der Taste  $\overline{\vee}$  erscheint **ZUFALL** in der Anzeige. Das Symbol **EIN/AUS** blinkt. (Bild 6.4)
- 3. Mit der Taste Set schalten Sie die Zufallsfunktion EIN oder AUS. Die aktuelle Einstellung sehen Sie an dem Symbol ill in der Anzeige. Wird das Symbol dargestellt, ist die Zufallsfunktion aktiv.
- Bild 6.4 **Esc 4.** Mit der Taste  $\frac{f}{f}$  verlassen Sie das Menü. Die aktivierte Funktion wird gespeichert.

Im Handbetrieb kann die Zufallsfunktion nicht eingeschaltet werden.

#### **6.3 Individuelle Laufzeit aktivieren**

In diesem Menüpunkt wird die individuelle Laufzeit mit Lamellen-Verstellzeit für den aktiven Programmspeicher aktiviert. Die Programmierung der Laufzeitdauer siehe Kapitel 9.1.

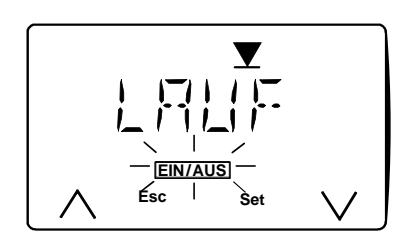

Gehen Sie wie folgt vor:

- 1. Drücken Sie kurz die Taste <sup>(Funktionen)</sup> (Bild 6.2), in der Anzeige erscheint **EXT AB**
- 2. Drücken Sie die Taste  $\overline{\triangle}$  oder  $\overline{\vee}$ , bis in der Anzeige LAUF erscheint. Das Symbol **EIN/AUS** blinkt. (Bild 6.5)
- 3. Mit der Taste  $\frac{Set}{s}$  schalten Sie die individuelle Laufzeit EIN oder AUS. Ist diese ausgeschaltet, wird die Standard-Laufzeit von ca. 120 Sekunden ausgeführt.<br>Die aktuelle Einstellung sehen Sie an dem Symbol  $\Sigma$ . Wird das
	- Symbol dargestellt, wird die individuelle Laufzeit ausgeführt. 4. Mit der Taste <sup>[Esc]</sup> verlassen Sie das Menü. Die aktivierte Funktion wird gespeichert.

#### **6.4 Sonnenschutzfunktion aktivieren**

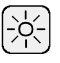

Die eingeschaltete Sonnenschutzfunktion bewirkt ein automatische AB-Fahren der Jalousie bei zu starker Sonneneinstrahlung (Sonnensensor notwendig).

Um die Sonnenschutzfunktion ausführen zu können, müssen Sie diese für den jeweiligen Programmspeicher aktivieren.

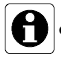

• Im Handbetrieb kann die Sonnenschutzfunktion nicht eingeschaltet werden, da keine automatischen Fahrbewegungen stattfinden.

- Eine Aktivierung der Sonnenschutzfunktion ohne angeschlossenen Sonnensensor ergibt Fehlfunktionen.
- Die Sonnenschutzfunktion wird nur ausgeführt, wenn die Jalousie vorher mit Dauerlauf in die obere Endlage gefahren ist.

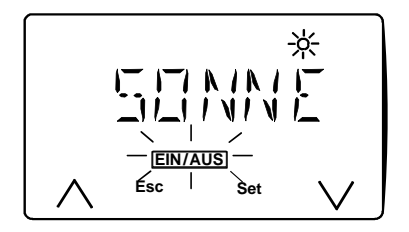

Gehen Sie wie folgt vor:

- 1. Drücken Sie kurz die Taste <sup>(Funktionen)</sup> (Bild 6.2), in der Anzeige erscheint **EXT AB**
- 2. Mit Drücken der Taste  $\overline{\triangle}$  erscheint **SONNE** in der Anzeige. Das Symbol **EIN/AUS** blinkt. (Bild 6.6)
- 3. Mit der Taste  $\frac{Set}{1}$  schalten Sie die Sonnenschutzfunktion EIN oder AUS.

Die aktuelle Einstellung sehen Sie an dem Symbol  $\ddot{\mathcal{X}}$ . Wird das Bild 6.6 Symbol dargestellt, ist die Sonnenschutzfunktion aktiv.

> 4. Mit der Taste <sup>[Esc]</sup> verlassen Sie das Menü. Die aktivierte Funktion wird gespeichert.

# **7. Fahrzeiten programmieren, ändern oder löschen**

In der Jalousieuhr sind bereits Fahrzeiten im Programmspeicher **A** und **B** hinterlegt. Es können max. 18 Fahrzeiten abgespeichert werden Die Fahrzeiten können auf die 3 Programmspeicher ( **<sup>A</sup>** , **<sup>B</sup>** , **C** ) verteilt werden. Möchten Sie diese Fahrzeiten ändern, löschen oder neue Fahrzeiten hinzufügen, befolgen Sie bitte diese Programmieranleitung:

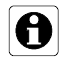

Die Programmierung kann jederzeit durch Drücken der Taste [Esc] abgebrochen werden. In diesem Fall werden die unvollständig eingegebenen Daten nicht gespeichert.

#### **7.1 In den Programmiermodus wechseln und Programmspeicher wählen**

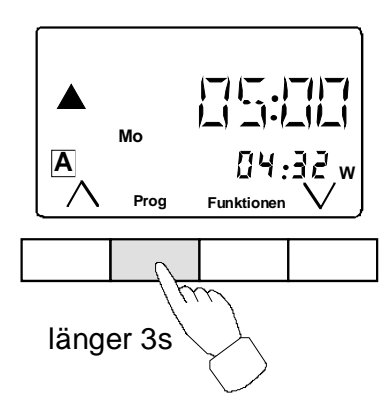

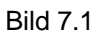

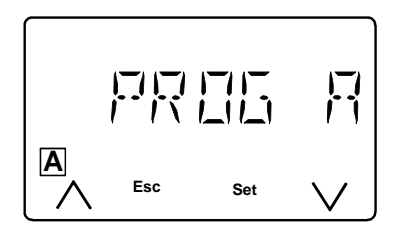

Bild 7.2

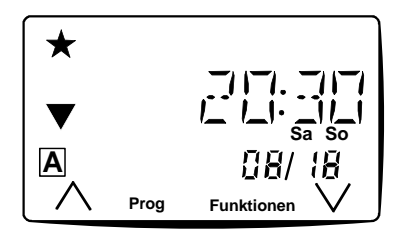

Bild 7.3

- 1. Drücken Sie die Taste Prog länger als 3 Sekunden (Bild 7.1), bis in der Anzeige **PROG A** erscheint (Bild 7.2).
- 2. Sollen die Änderungen im Programmspeicher **B** oder **<sup>C</sup>** erfolgen, wählen Sie diesen mit den Tasten  $\overline{\triangle}$  oder  $\overline{\vee}$ .
- 3. Mit der Taste Set bestätigen.
- 4. In der Anzeige erscheint die erste Fahrzeit des gewählten Programmspeichers mit den zugewiesenen Attributen, z. B. Astro etc. (Bild 7 3).

Haben Sie einen leeren Programmspeicher gewählt erscheint NEU als Anzeige für eine leeren Speicherplatz bzw. VOLL falls alle 18 Speicherplätze belegt sind.

#### **7.2 Speicherplatz für Fahrzeit auswählen**

- 1. Mit den Tasten  $\overline{\triangle}$  oder  $\overline{\vee}$  blättern Sie durch die Tabelle der Fahrzeiten, die bereits im gewählten Programmspeicher abgelegt sind.
	- Mit der Taste  $\overline{\triangle}$  blättern Sie in Richtung frühere, mit der Taste  $\overline{\triangle}$  in Richtung spätere Fahrzeiten.
- 2. Möchten Sie neue Fahrzeiten eingeben, blättern Sie mit **V** bis NEU erscheint. Sind alle Speicherplätze belegt, wird am Ende der Tabelle **VOLL** angezeigt.

(Bild 7.4).

- 3. Wie viele Speicherplätze bereits belegt sind, wird unterhalb der Fahrzeit dargestellt. Im Beispiel (Bild 7.3) sind 8 von 18 Speicherplätzen belegt.
- 4. Haben Sie einen freien Speicherplatz gewählt (NEU), bestätigen Sie die Wahl durch kurzes Drücken der Taste Set und beginnen mit der Programmierung (Kap. 7.4).

#### **7.3 Ändern oder Löschen einer Fahrzeit**

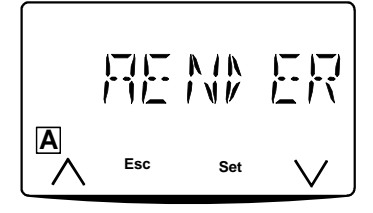

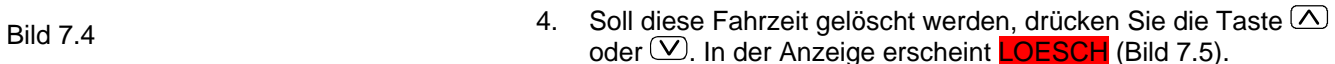

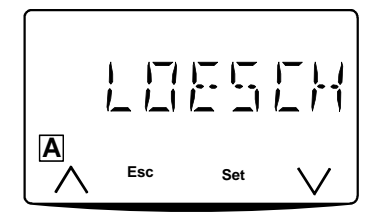

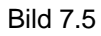

#### **7.4 Laufrichtung wählen**

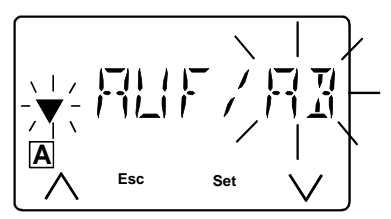

1. In der Anzeige erscheint AUF / AB, wobei die aktive Laufrichtung mit dem zugehörigen Pfeilsymbol blinkt (Bild 7.6).

1. Wählen Sie mit den Tasten  $\overline{\triangle}$  oder  $\overline{\vee}$  die Fahrzeit aus, die

2. Mit der Taste  $\frac{Set}{S}$  bestätigen. In der Anzeige erscheint **AENDER** 

3. Möchten Sie diese Fahrzeit verändern, bestätigen Sie dies mit

5. Bestätigen Sie dies mit der Taste<sup> Set</sup>. Die Fahrzeit wird gelöscht. Die Anzeige schaltet auf die erste Fahrzeit im aktivierten

geändert oder gelöscht werden soll.

der Taste Set. Weiter mit Kap. 7.4.

Programmspeicher. Weiter mit Kap. 7.2.

- 2. Mit der Taste  $\overline{\triangle}$  oder  $\overline{\vee}$  wählen Sie die gewünschte Laufrichtung aus.
- 3. Bestätigen Sie die Wahl durch kurzes Drücken der Taste <sup>Set</sup>.

# Bild 7.6

#### **7.5 Stunde und Minute der Fahrzeit einstellen**

- 1. Stellen Sie mit den Tasten  $\overline{\triangle}$  oder  $\overline{\vee}$  die Stunde (00..23) ein.
- 2. Bestätigen Sie die Wahl durch kurzes Drücken der Taste <sup>Set</sup>.
- 3. Stellen Sie nun mit den Tasten  $\overline{\triangle}$  oder  $\overline{\vee}$  die Minute (00..59) ein.
- 4. Bestätigen Sie die Wahl durch kurzes Drücken der Taste <sup>Set</sup>.

#### **7.6 Wochentage einstellen**

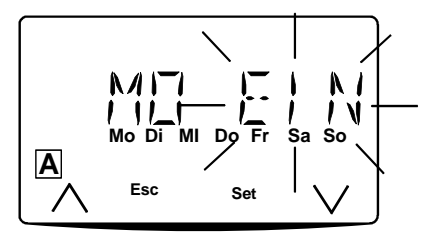

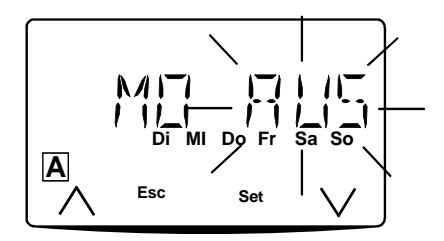

Bild 7.8

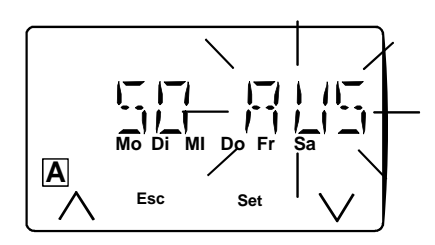

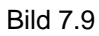

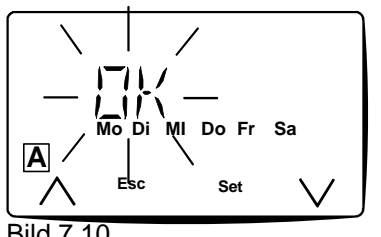

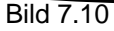

Die Fahrzeit kann für einen oder mehrere Tage aktiviert werden. An welchen Tagen die Fahrzeit ausgeführt werden soll, bestimmen Sie in diesem Menüpunkt. Die Wochentags-Zeile informiert Sie, welche Wochentage für die aktuelle Fahrzeit aktiv sind.

- 1. In der Anzeige erscheint der erste Wochentag z. B. MO EIN (Bild 7.7).
- 2. Soll an diesem Wochentag die Fahrzeit nicht ausgeführt werden,  $\blacksquare$  on an accumulating as can accumulate the symmetry of  $\blacksquare$ **MO AUS** (Bild 7.8).
	- 3. Bestätigen Sie die Eingabe mit der Taste Set.
	- 4. Der nächste Wochentag wird angezeigt. Verfahren Sie mit den übrigen Wochentagen in gleicher Weise (Bild 7.9).
	- 5. Nach Bestätigung der Auswahl für Sonntags wird in der Anzeige OK angezeigt (Bild 7.10).
	- 6. Sind die aktivierten Wochentage richtig, bestätigen Sie dies mit der Taste Set.
	- 7. Sollen andere Wochentage aktiviert werden, drücken Sie die Taste **(2)** oder **(2)**. In der Anzeige wird **AENDER** angezeigt. Bestätigen Sie mit der Taste Sat). Es werden alle Wochentage noch einmal durchlaufen. Bestätigen Sie mit der Taste Set.

#### **7.7 Astro-, Dämmerungs- und Delayfunktion aktivieren**

In diesem Menüpunkt aktivieren Sie die Zusatzfunktionen, wann die Fahrzeit ausgeführt werden soll. Folgende Möglichkeiten stehen zur Auswahl:

• **FIX:** Die Jalousie fährt zur programmierten Fahrzeit.

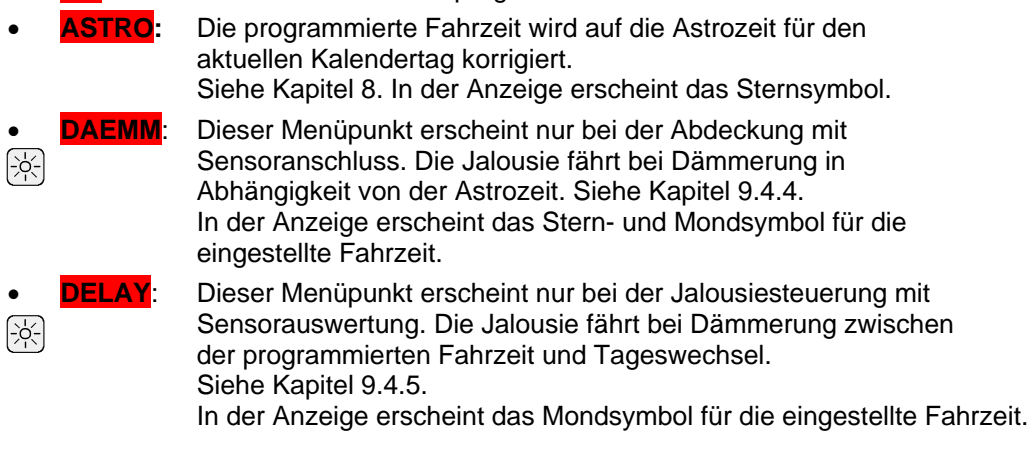

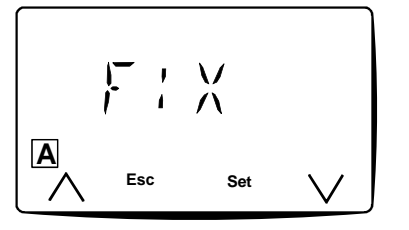

- 1. Nachdem Sie die Wochentage der Schaltzeit ausgewählt und mit der Taste **Set bestätigt haben, erscheint in der Anzeige FIX** (Bild 7.11).
- 2. Mit den Tasten  $\overline{\triangle}$  und  $\overline{\vee}$  können Sie die Zusatzfunktion für die Fahrzeit auswählen.
- 3. Bestätigen Sie Ihre Wahl mit der Taste<sup> Set</sup>. Erst jetzt wird die neue oder geänderte Fahrzeit in den Speicher übernommen.

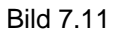

Nachdem Sie die Fahrzeit programmiert haben, befinden Sie sich noch im Programmiermodus. Die Fahrzeit mit allen Einstellungen wird blinkend angezeigt. Mit der Taste S können Sie diese Fahrzeit nochmals verändern. Mit den Tasten  $\overline{\wedge}$  und  $\overline{\vee}$  wählen Sie andere Fahrzeiten aus oder können neue Fahrzeiten hinzufügen.

- A Für die Fahrzeiten, die mit **ASTRO**, **DAEMM** oder **DELAY** verknüpft sind gilt:
	- Es wird morgens nur ein **AUF**-Fahrbefehl ausgeführt.
	- Es wird abends nur ein **AB**-Fahrbefehl ausgeführt.
	- Sind mehrere Fahrzeiten am Vormittag oder am Abend mit diesen Funktionen verknüpft, wird nur die erste Fahrzeit ausgeführt, die anderen Fahrzeiten werden nicht ausgeführt.
	- Wird morgens eine Fahrzeit in Richtung "**AB**" und abends eine Fahrzeit in Richtung "**AUF**" mit einer dieser Funktionen verknüpft, wird diese Zeit als **FIX**-Fahrzeit ausgeführt.

#### **7.8 Programmiermodus beenden**

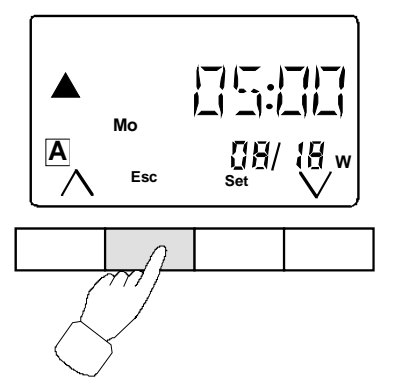

Sind alle gewünschten Fahrzeiten im aktiven Programmspeicher abgelegt, beenden Sie die Programmierung durch Drücken der Taste  $\boxed{\text{Esc}}$  (Bild 7.12).

Die Anzeige schaltet in den Normalbetrieb. Die nächste Fahrzeit und die Uhrzeit werden angezeigt.

Bild 7.12

### **8. Astrofunktionen**

Die Astrofunktion ermöglicht ein automatisches Öffnen der Jalousie, wenn es hell wird und ein automatisches Schließen, wenn es dunkel wird. Im laufe eines Jahres werden dabei die Fahrzeiten den sich ändernden Sonnenauf- und Sonnenuntergangszeiten angepasst. Die Änderung der Astrozeit erfolgt einmal in der Woche.

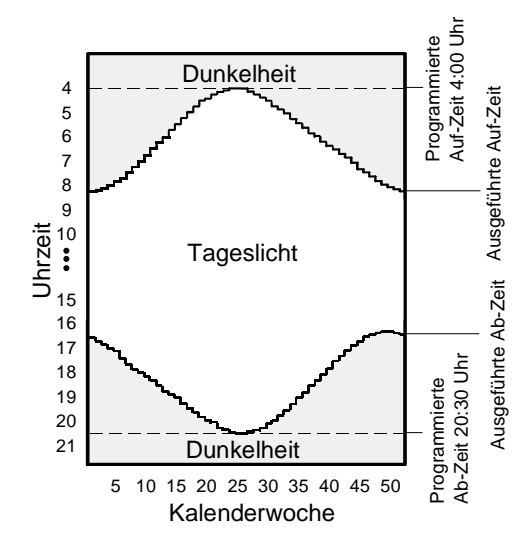

**Beispiel 1:** (Bild 8.1):

Die Jalousie soll jeden Tag, wenn es hell wird, nach oben, und wenn es dunkel wird, nach unten fahren.

Programmierung: Fahrzeit 1: Aufwärts, 04:00 Uhr, Mo - So, Astro eingeschaltet Fahrzeit 2: Abwärts, 20:30 Uhr, Mo - So, Astro eingeschaltet

Bild 8.1

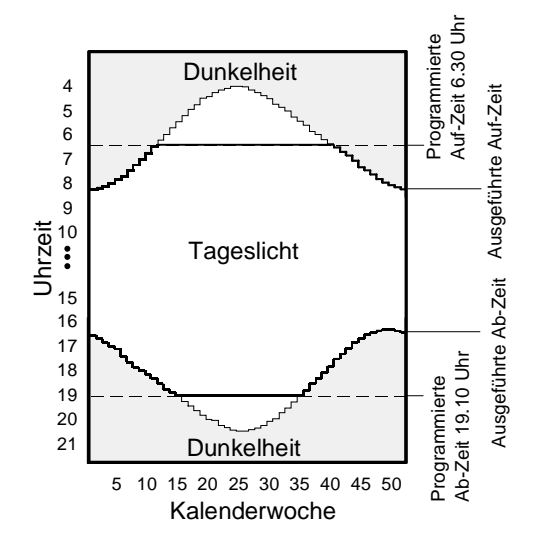

Beispiel 2: (Bild 8.2)

Die Jalousie soll von Montag bis Freitag, wenn es hell wird, jedoch nicht vor 06:30 Uhr, nach oben fahren. Programmierung: Fahrzeit: Aufwärts, 6:30 Uhr, Mo - Fr, Astro eingeschaltet

Beispiel 3: (Bild 8.2)

Die Jalousie soll von Montag bis Freitag wenn es dunkel wird, jedoch spätestens um 19:10 Uhr, nach unten fahren. Programmierung: Fahrzeit: Abwärts, 19:10 Uhr, Mo – Fr,

Astro eingeschaltet

Bild 8.2

### **9. Funktionen programmieren**

In diesem Menü können Sie eine individuelle Laufzeit einstellen, die Astrozeit verschieben und Uhrzeit und Datum korrigieren.

Bei der Jalousiesteuerung mit Sensorauswertung können Sie zusätzlich noch den Helligkeitswert bei Sonnenschutz und bei Dämmerung einstellen.

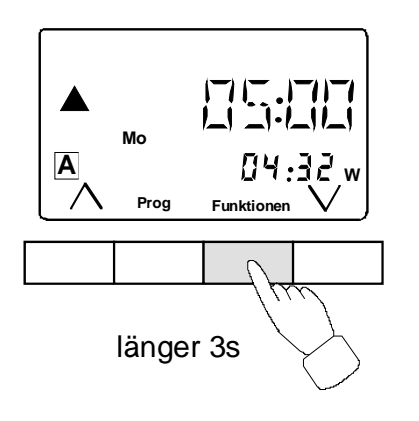

Um in das Menü zur Programmierung der Funktionen zu gelangen:

- 1. Halten Sie die Taste Funktionen für mehr als 3 Sekunden gedrückt.
- 2. Mit den Tasten  $\overline{\triangle}$  oder  $\overline{\heartsuit}$  durchlaufen Sie die einzelnen Menüpunkte.
- 3. Rufen Sie einen Menüpunkt mit der Taste **Set** auf.

Ein Verlassen des Menüs erfolgt mit der Taste <a>[Esc]</a>, oder nach 2 Minuten ohne Tastenbetätigung.

Bild 9.1

#### **9.1 Individuelle Laufzeit und Lamellenverstellzeit einstellen**

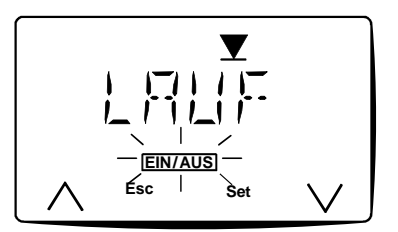

Bild 9.2

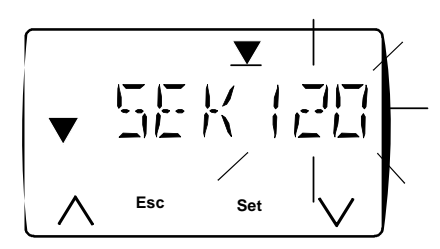

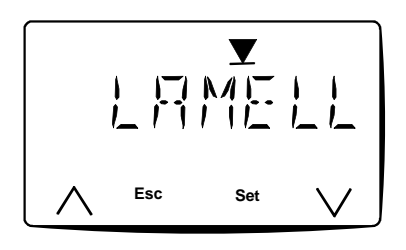

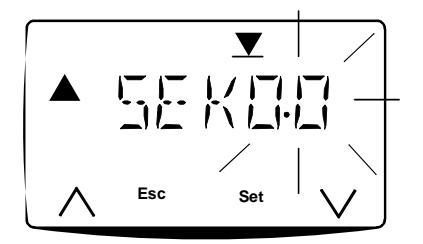

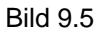

In diesem Menüpunkt haben Sie die Möglichkeit, die Ansteuerungszeiten Ihres Jalousiemotors im Bereich von 1 bis 360 Sekunden einzustellen (Werkseinstellung120 Sekunden).

- Eine Verlängerung der Laufzeit für langsam laufende Motoren oder sehr lange Jalousien. Gilt für die AUF- und die AB-Richtung.
- Eine Verringerung der Laufzeit für Jalousien, die nicht bis zur unteren Endlage fahren sollen. Dies gilt nur für die Fahrzeit in AB-Richtung. In AUF-Richtung werden die 120 Sekunden nicht unterschritten.

Die Lamellen-Verstellzeit bietet die Möglichkeit, nach der Jalousie-AB-Fahrt die Jalousie kurzzeitig auffahren zu lassen, um die Lamellen nach eigenen Bedürfnissen zu verstellen. Bei Rollladen können mit dieser Funktion die Lüftungsschlitze geöffnet werden. Für welchen Programmspeicher die eingestellten Laufzeiten gelten sollen, müssen Sie im Funktionsmenü Kapitel 6.3 einstellen.

- 1. Halten Sie die Taste Funktionen gedrückt, bis im Display die Anzeige Bild 9.3 **LAUF** erscheint (Bild 9.2).
	- 2. Bestätigen Sie durch Drücken der Taste <sup>Set</sup>. In der Anzeige erscheint die zur Zeit eingestellte Laufzeit in Sekunden (Bild 9.3).
	- 3. Sie können diese mit den Tasten  $\overline{\triangle}$  oder  $\overline{\triangledown}$  individuell anpassen. Der Einstellbereich geht von 1 bis 360 Sekunden.
- 4. Bestätigen Sie die Eingabe mit der Taste <sup>Set</sup>. In der Anzeige erscheint LAMELL (Bild 9.4). Auch wenn Sie keine Lamellenverstellung einstellen möchten, müssen Sie diesen Menüpunkt durchlaufen, um die veränderte Laufzeit zu speichern.<br>5. Bestätigen Sie mit der Taste <sup>Set</sup>.
	-
	- 6. Sie können nun die Lamellenzeit von 0,0 bis 5,0 Sekunden verändern (Bild 9.5). Betätigen Sie dafür die Tasten  $\triangle$  oder  $\triangledown$ , bis die gewünschte Zeit erscheint.
	- 7. Bestätigen Sie die Eingabe mit der Taste <sup>Set</sup>. Die Daten werden gespeichert. In der Anzeige erscheint wieder LAUF
	- 8. Mit der Taste <sup>[Esc]</sup> verlassen Sie das Menü.
	- A • Eine individuelle Motor-Laufzeit mit weniger als 120 Sekunden wird bei AB-Befehlen nur dann ausgeführt, wenn zuvor die Jalousie (automatisch oder manuell) in die obere Endlage gefahren wurde. Ansonsten wird die Standard-Laufzeit von 120 Sekunden ausgeführt.
		- Eine individuelle Laufzeit von mehr als 120 Sekunden wird in jedem Fall sowohl in AB- als auch AUF-Richtung ausgeführt.
		- **Bei Zentral- und Gruppensteuerung bitte beachten:**  Ist bei der Einzelsteuerung eine andere individuelle Laufzeit als bei der Gruppensteuerung hinterlegt, wird bei einem Fahrbefehl von der Gruppensteuerung die Laufzeit ausgeführt, die kürzer ist.

#### **9.2 Astrozeit für Sonnenauf- und -untergang verschieben**

Astrozeiten geben die Sonnenauf- und Sonnenuntergangszeiten im Laufe eines Kalenderjahres wieder. Die angegebenen Zeiten beziehen sich auf den Standort Würzburg.

Mit der Astrozeitverschiebung können Sie andere Standorte, oder "hellere" und "dunklere" Installationsorte ausgleichen.

Die hier eingetragene Verschiebung gilt für alle Fahrzeiten mit Astrofunktion. Die max. Verschiebung der Astrozeiten beträgt +/- 2 Stunden.

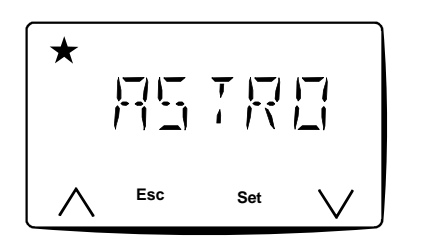

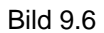

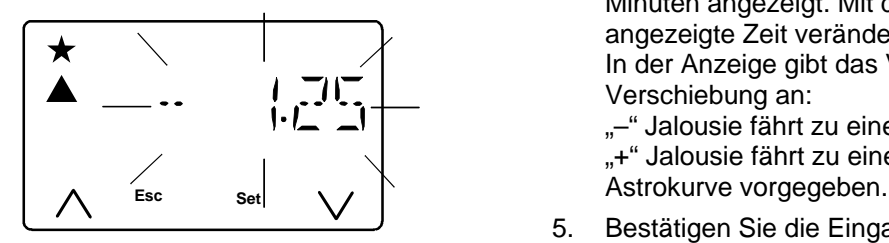

Bild 9.7

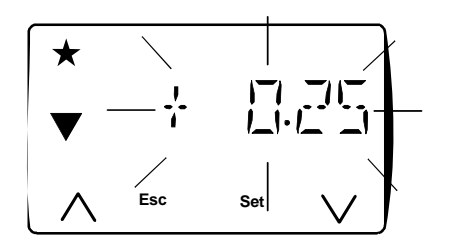

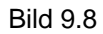

Um die Astrozeiten zu verschieben, gehen Sie bitte wie folgt vor:

- 1. Halten Sie die Taste <sup>Funktionen</sup>, gedrückt bis im Display die Anzeige LAUF erscheint.
- 2. Rufen Sie mit den Tasten  $\overline{\triangle}$  oder  $\overline{\vee}$  die Funktion ASTRO auf (Bild 9.6).
- 3. Bestätigen Sie mit der Taste Set.
- 4. Die Astrozeitverschiebung für die Aufwärtsfahrt (Sonnenaufgang) blinkt (Bild 9.7). Es werden Stunden und Minuten angezeigt. Mit den Tasten  $\triangle$  oder  $\heartsuit$  können Sie die angezeigte Zeit verändern. In der Anzeige gibt das Vorzeichen die Richtung der Verschiebung an: "–" Jalousie fährt zu einem früheren Zeitpunkt, "+" Jalousie fährt zu einem späteren Zeitpunkt als in der
- 5. Bestätigen Sie die Eingabe mit der Taste Set
- 6. Als nächstes stellen Sie die Astrozeitverschiebung für die Abwärtsfahrt (Sonnenuntergang) ein (Bild 9.8). Dazu müssen Sie mit den Tasten  $\Delta$  oder  $\Delta$  den gewünschten Wert einstellen.
- 7. Bestätigen Sie die Eingabe mit der Taste <sup>Set</sup>. Die geänderten Astrozeiten sind übernommen. In der Anzeige erscheint wieder ASTRO.
- 8. Mit der Taste <sup>(Esc)</sup> verlassen Sie das Menü.

#### **Beispiele zur Astrozeitverschiebung:**

WZ: Winterzeit <br>
SZ: Sommerzeit Astrozeit in der KW 10 für<br>
Sonnenaufgangszeit ca.

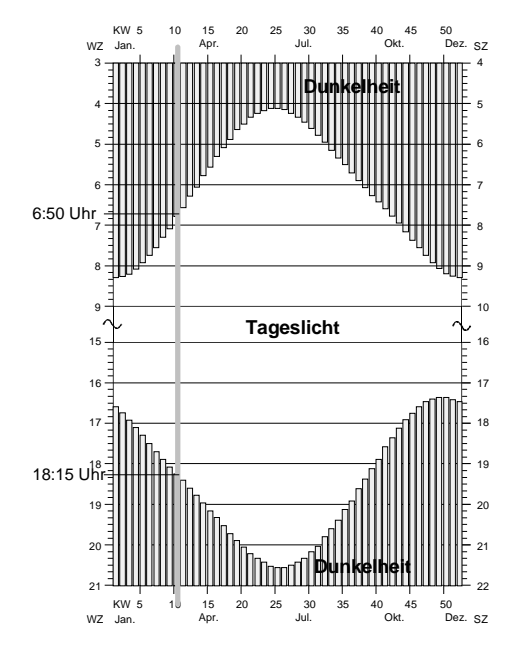

SZ: Sommerzeit - Sonnenaufgangszeit ca. 06:50 Uhr<br>KW: Kalenderwoche - Sonnenuntergangszeit ca. 18:15 Uhr

- Sonnenuntergangszeit ca. 18:15 Uhr

#### Beispiel 1:

Die Terrasse liegt auf der Südwestseite des Hauses. Es wird dort also noch etwas länger hell bleiben, weil die Sonne im Westen untergeht. Die Astrozeit für den Sonnenuntergang können Sie in Richtung später verschieben.

(z. B. +0:25=> Jalousie fährt 25 Minuten später nach unten)

#### Beispiel 2:

Bei einer Hanglage auf der Ostseite eines Hauses wird es bereits früher dunkel sein als in der Astrokurve vorgegeben. Die Astrozeit für den Sonnenuntergang können Sie also etwas in Richtung früher verschieben.

(z. B. -0:20=> Jalousie fährt 20 Minuten früher nach unten)

#### Beispiel 3:

Sie möchten am Morgen den Sonnenaufgang in der Küche miterleben. Damit die Jalousie in der Küche zu diesem Zeitpunkt auch schon oben ist, verschieben Sie die Astrozeit für den Sonnenaufgang in Richtung früher. (z. B. -0:30=> Jalousie fährt 30 Minuten früher nach oben)

Bild 9.9

### **9.3 Datum und Uhrzeit ändern**

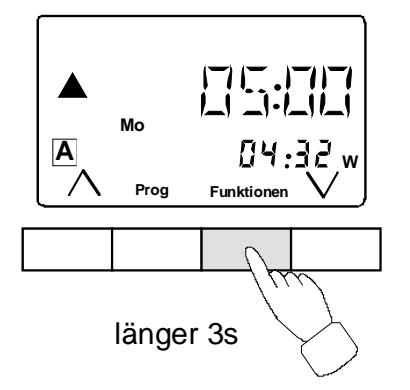

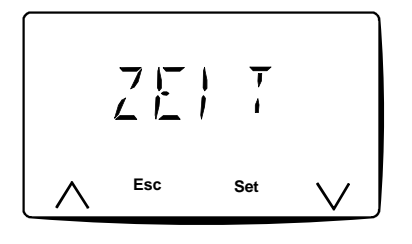

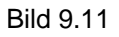

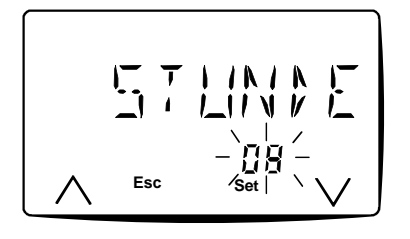

Bild 9.12

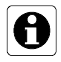

In einem Schaltjahr muss das Datum angepasst werden. Beachten Sie, das der 29.02 nicht angezeigt wird.

#### **9.4 Funktionen mit Sonnen- und Dämmerungssensor**

Diese Funktionen ermöglichen ein automatisches Fahren der Jalousie in Abhängigkeit von der Helligkeit. Sie sind nur bei der Elektronische Jalousiesteuerung 2 mit Sensorauswertung Art. Nr. 1309 xx möglich. Für diese Funktionen benötigen Sie einen Sonnen-/ Dämmerungssensor. (Best. Nr. 0930 00, für außen Best. Nr. 1117 00 separat zu bestellen)

#### **9.4.1 Sonnenschutzfunktion**

Bei aktivierter Sonnenschutzfunktion wird die Jalousie heruntergefahren, wenn es zu hell wird. Zum Beispiel um Blumen und Einrichtungsgegenstände vor direktem Sonnenlicht zu schützen, oder Blendung und Aufheizung eines Raumes zu vermieden. Dazu müssen Sie den Sonnensensor an geeigneter Stelle positionieren und den Helligkeitswert eingestellt haben, bei dem die Jalousie fahren soll.

- Die Sonnenschutzfunktion wird nur ausgeführt, wenn die Jalousie über Dauerlauf in die obere Endlage A gefahren ist und selbsttätig abgeschaltet hat (der Fahrtrichtungspfeil blinkt nicht mehr).
	- Die Sonnenschutzfunktion muss für alle Programmspeicher aktiviert werden, in denen Sie ausgeführt werden soll. Siehe hierzu Kapitel 6.4.
	- Als Werkseinstellung ist der Innensensor aktiv. Möchten Sie einen Außensensor verwenden, müssen Sie diesen, wie in Kap. 9.4.2 beschrieben, aktivieren.
	- **Tipp:** Kurzes Drücken auf die Taste  $\Omega$  oder  $\nabla$  schaltet die Sonnenschutzfunktion aus.

Zum Ändern von Datum und Uhrzeit gehen Sie bitte folgendermaßen vor:

- 1. Halten Sie die Taste <sup>(Funktionen)</sup> gedrückt (Bild 9.10), bis im Display die Anzeige LAUF erscheint.
- 2. Drücken Sie die Taste  $\overline{\triangle}$ , bis in der Es Anzeige ZEIT erscheint (Bild 9.11).
- 3. Bestätigen Sie Ihre Wahl mit der Taste <sup>[Set]</sup> In der Anzeige erscheint **STUNDE** mit dem voreingestellten Wert (Bild 9.12).
- 4. Stellen Sie nun die aktuelle Stunde ein. Mit den Tasten  $\bigcirc$  oder  $(v)$  verändern Sie den angezeigten Wert.
- 5. Haben Sie den korrekten Wert eingestellt, bestätigen Sie mit der Taste <sup>[Set]</sup>.  $Bild 9.10$  Taste  $\frac{Set}{1}$ .
	- 6. Stellen Sie in gleicher Weise MINUTE, MONAT, TAG und Wochentag (WO -- TAG) ein.
	- 7. Nachdem Sie den Wochentag mit S<sup>et</sup> bestätigt haben, werden die aktuellen Daten übernommen. In der Anzeige erscheint wieder ZEIT.
	- 8. Mit der Taste <sup>[Esc]</sup> verlassen Sie das Menü.

#### **Mit Innensensor**

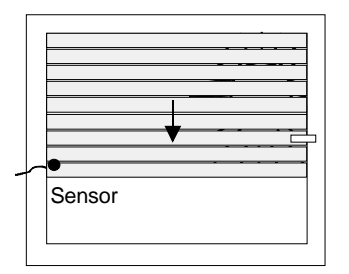

Bild 9.13

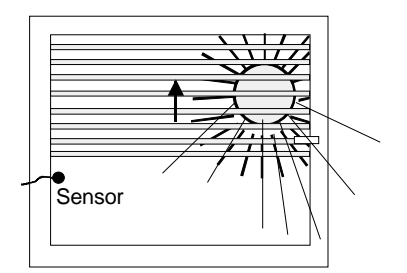

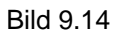

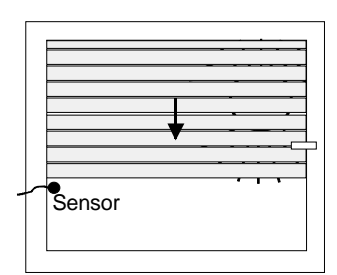

Bild 9.15

#### **Mit Außensensor**

Sobald der vorgegebene Helligkeitswert überschritten ist, blinkt das Sonnensymbol. Nach 2 Minuten fährt die Jalousie die Laufzeit 2 für den Sonnenschutz (Programmierung siehe unten). Dann stoppt die Jalousie und führt die Lamellen-Verstellzeit 2 für die Sonnenschutzfunktion aus. Eine stündliche Nachjustierung der Jalousie erfolgt nicht.

um die Lamellen wieder zu schließen.

fährt die Jalousie wieder nach oben.

Wird der programmierte Helligkeitswert für 15 Minuten unterschritten, fährt die Jalousie wieder nach oben.

Die Verzögerungszeiten von 2 bzw. 15 Minuten sind notwendig, um bei kurzzeitigen Schwankungen der Helligkeit ein frühzeitiges Fahren der Jalousie zu verhindern.

#### **9.4.2 Laufzeiten für den Außensensor einstellen**

In diesem Menü können Sie die Laufzeit und Lamellen-Verstellzeit für einen Außensensor bestimmen. Diese Laufzeiten gelten dann für die AB-Fahrt der Jalousie bei aktiver Sonnenschutzfunktion.

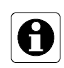

0

Bevor Sie die Laufzeit einstellen: Messen Sie die Zeit, die Ihre Jalousie benötigt, um aus der oberen Endlage in die Position für einen optimalen Sonnenschutz zu fahren.

Sobald der vorgegebene Helligkeitswert überschritten ist, blinkt das Sonnensymbol. Nach 2 Minuten wird die Jalousie abgefahren. Die Stopp-Position der Jalousie ist durch die Position des Sensors an der Fensterscheibe frei wählbar.

Sensor Sensor Sobald der Sensor abgeschattet wird, stoppt die Jalousie.

Anschließend fährt die Jalousie ein kurzes Stück nach oben, um den Sonnensensor wieder freizulegen.

Danach fährt die Jalousie bis kurz vor den Sonnensensor nach unten,

Damit ist gewährleistet, dass der Sonnensensor nicht abgedeckt ist und Änderungen der Helligkeit erfassen kann. Für optimalen Sonnenschutz wird die Position der Jalousie stündlich nachjustiert. Wird der programmierte Helligkeitswert für 15 Minuten unterschritten,

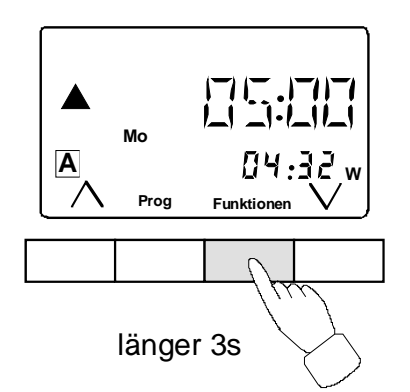

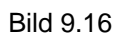

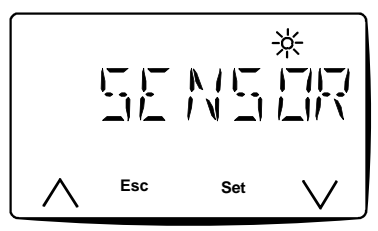

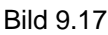

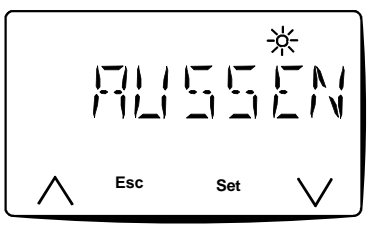

Bild 9.18

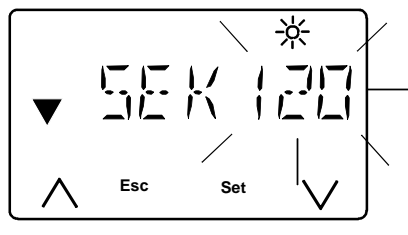

Bild 9.19

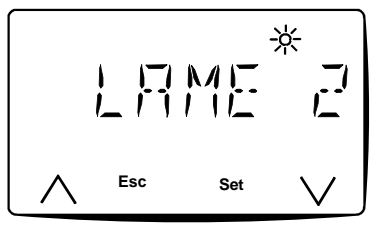

Bild 9.20

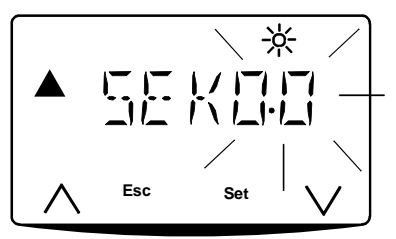

Bild 9.21

Laufzeit und Lamellen-Verstellzeit für den Sonnenschutz einstellen:

- 1. Halten Sie die Taste <sup>(Funktionen)</sup> (Bild 9.16) gedrückt, bis im Display die Anzeige **LAUF** erscheint.
- 2. Drücken Sie die Taste  $\overline{\triangle}$  oder  $\overline{\vee}$  bis **SENSOR** in der Anzeige erscheint (Bild 9.17).
- 3. Bestätigen Sie mit der Taste <sup>Set</sup>. War der Innensensor aktiviert, erscheint **INNEN** in der Anzeige (Werkseinstellung).
- 4. Drücken Sie die Taste ( $\Delta$ ) oder ( $\vee$ ) um **AUSSEN** aufzurufen (Bild 9.18) und bestätigen Sie mit der Taste Setl. In der Anzeige erscheint **LAUF**
- 5. Bestätigen Sie mit Set.
- 6. Stellen nun die mit den Tasten  $\overline{\triangle}$  oder  $\overline{\vee}$  die Laufzeit für den Sonnenschutz im Bereich von 1 bis 360 Sekunden ein (Bild 9.19).
- Set 7. Bestätigen Sie mit <sup>Setel</sup>. In der Anzeige erscheint **LAME 2** (Bild 9.20).
- 8. Bestätigen Sie mit <sup>Set</sup>.
- 9. Sie können nun die Lamellenzeit von 0,0 bis 5,0 Sekunden verändern. Betätigen Sie dafür die Tasten  $\overline{\triangle}$  oder  $\overline{\triangledown}$  bis die gewünschte Zeit erscheint (Bild 9.21).
- 10. Bestätigen Sie die Eingabe mit der Taste <sup>Set</sup>. Die Daten werden gespeichert. In der Anzeige erscheint wieder SENSOR.
- 11. Mit der Taste  $\overline{\text{Esc}}$  verlassen Sie das Menü.

#### **9.4.3 Programmieren der Sonnenschutzfunktion**

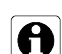

**Vor** der Programmierung beachten:

- Befestigen Sie den Sensor **vor** der Programmierung der Sonnen-/Dämmerungsfunktion an der Scheibe (bzw. bei dem Außensensor im Außenbereich) und schließen Sie ihn an.
- Wird die Sonnenschutz- oder Dämmerungsfunktion ohne angeschlossenen Sensor benutzt, können ungewollte Jalousiefahrten auftreten.

#### **Helligkeitswert für Sonnenschutz einstellen**

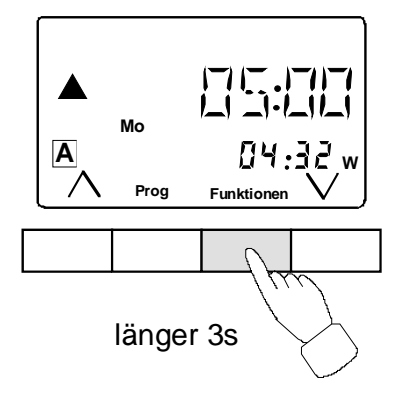

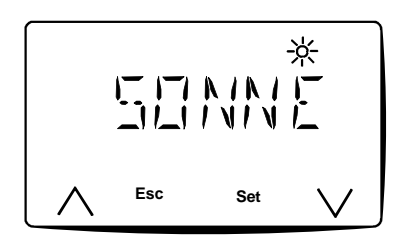

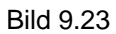

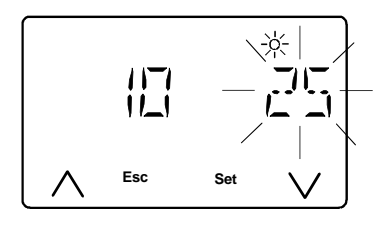

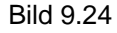

#### **Richtwerte Sonnenschutzfunktion**

Die Tabelle 9.1 zeigt einige zum Anzeigewert gehörigen Helligkeitswerte.

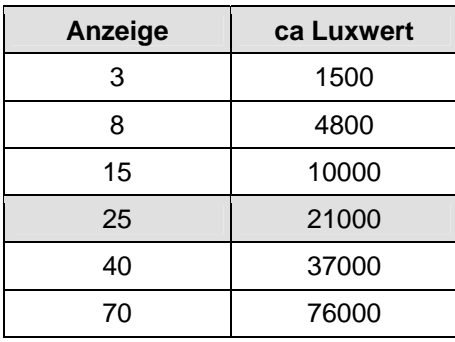

Tabelle 9.1

Der Helligkeitswert bei Sonnenschutz gibt den Schwellwert an, bei welcher die Jalousie bei überschreiten herunterfahren, bzw. bei unterschreiten herauffahren soll.

- 1. Halten Sie die Taste <sup>(Funktionen)</sup> gedrückt (Bild 9.22), bis im Display die Anzeige LAUF erscheint.
- 2. Rufen Sie mit den Tasten  $\overline{\triangle}$  oder  $\overline{\vee}$  die Funktion SONNE auf (Bild 9.23)
- 3. Bestätigen Sie mit <sup>Set</sup>. Die Anzeige zeigt links den aktuellen Helligkeitswert und rechts den Helligkeits-Sollwert blinkend an (Bild 9.24). (Werkseinstellung 25).
- 4. Stellen Sie den Helligkeits-Sollwert mit den Tasten  $\Omega$  und  $\nabla$ Bild 9.22 Ihren Bedürfnissen entsprechend ein.
	- 5. Bestätigen Sie die Eingabe mit der Taste <sup>Set</sup>. Die Daten werden gespeichert. In der Anzeige erscheint wieder **SONNE**.
	- 6. Mit der Taste <sup>[Esc]</sup> verlassen Sie das Menü.

#### **9.4.4 Die Dämmerungsfunktion**

Mit der Dämmerungsfunktion und einem angeschlossenen Sonnen-/Dämmerungssensor fährt die Jalousie automatisch nach unten, wenn es dunkel wird. Bei der Programmierung der jeweiligen Fahrzeit muss DAEMM aktiviert worden sein (Kap. 7.7).

Wird ein Außensensor verwendet, kann zusätzlich zur AB-Fahrt am Abend auch am Morgen die AUF-Fahrt über den Sensor gesteuert werden.

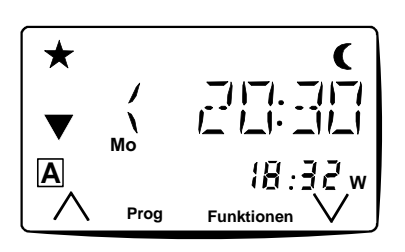

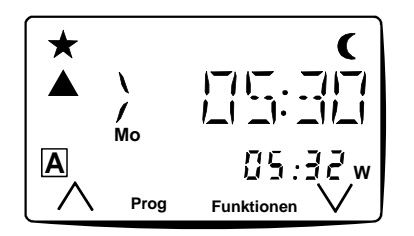

#### **Eigenschaften**

- Sobald abends der eingestellte Dämmerungswert (siehe Kap. 9.4.6) unterschritten wird, blinkt das  $\blacksquare$ -Symbol. Nach Ablauf von 4 Minuten fährt die Jalousie ab.
- Damit ein tagsüber abgedunkelter Sensor keine Jalousiefahrten auslöst, wird die Dämmerungsfunktion erst 2 Stunden vor der Astrozeit des Sonnenunterganges aktiviert. In der Anzeige Bild 9.25 erscheint das "<" –Symbol vor der Fahrzeit (siehe Bild 9.25).
	- Wird der Dämmerungswert nicht unterschritten, fährt die Jalousie spätestens zur programmierten Fahrzeit nach unten.

#### **Zusätzliche Eigenschaften bei einem Außensensor**

- Sobald morgens der eingestellte Dämmerungswert überschritten wird, blinkt das  $\blacksquare$ -Symbol. Nach Ablauf von 4 Minuten fährt die Jalousie auf.
- Die Auffahrt der Jalousie erfolgt frühestens zur programmierten Fahrzeit. In der Anzeige erscheint ein ">" -Symbol vor der Fahrzeit (siehe Bild 9.26).
- Bild 9.26 Wird der Dämmerungswert nicht überschritten, fährt die Jalousie spätestens 2 Stunden nach Astrozeit nach oben.

#### Beispiel für die Dämmerungsfunktion abends (Bild 9.25)

Die Jalousie soll abends bei Dämmerung AB-Fahren, jedoch spätestens um 20:30 Uhr.

- → Programmieren Sie die AB-Fahrzeit auf 20:30 Uhr mit **DAEMM** (siehe Kap. 7).
- Die Jalousie wird frühestens 2 Stunden vor Astrozeit und spätestens um 20:30 Uhr AB-Fahren.

Beispiel für die Dämmerungsfunktion morgens (mit Außensensor) (Bild 9.26)

Die Jalousie soll morgens bei Dämmerung AUF-Fahren, jedoch frühestens um 05:30 Uhr.

→ Programmieren Sie die AUF-Fahrzeit auf 05:30 Uhr mit DAEMM (siehe Kap. 7).

Die Jalousie wird frühestens um 05:30 Uhr und spätestens 2 Stunden nach der Astrozeit AUF-Fahren.

#### **9.4.5 Die Delayfunktion**

Die Delayfunktion ermöglicht ähnlich der Dämmerungsfunktion ein automatisches AB-Fahren der Jalousie bei Dämmerung und mit einem Außensensor zusätzlich ein AUF-Fahren.

Der Unterschied zur Dämmerungsfunktion ist lediglich, der Zeitraum in dem die Funktion aktiv ist.

Abends erfolgt die Jalousiefahrt zwischen der programmierten Fahrzeit und Mitternacht.

Morgens erfolgt die Jalousiefahrt zwischen Mitternacht und der programmierten Fahrzeit (mit Außensensor).

Beispiel für die Delayfunktion abends:

Die Jalousie soll abends bei Dämmerung AB-Fahren, jedoch frühestens um 19:00 Uhr.

→ Programmieren Sie die AB-Fahrzeit auf 19:00 Uhr mit DELAY (siehe Kap. 7).

Im Winter erfolgt die AB-Fahrt der Jalousie nicht schon bei Einbruch der Dunkelheit, sondern verzögert auf 19:00 Uhr.

Beispiel für die Delayfunktion morgens (mit Außensensor):

Die Jalousie soll morgens bei Dämmerung AUF-Fahren, jedoch spätestens um 07:00 Uhr.

→ Programmieren Sie die AUF-Fahrzeit auf 07:00 Uhr mit DELAY (siehe Kap. 7).

Im Winter erfolgt die AUF-Fahrt der Jalousie nicht erst bei Sonnenaufgang, sondern schon zur Programmierten Fahrzeit um 07:00 Uhr.

#### **9.4.6 Helligkeitswert für Dämmerung einstellen**

Der eingestellte Dämmerungswert gilt für die Dämmerungs- und Delayfunktion, sowohl für abends als auch für morgens.

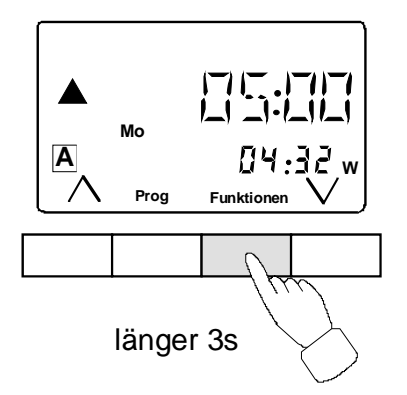

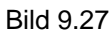

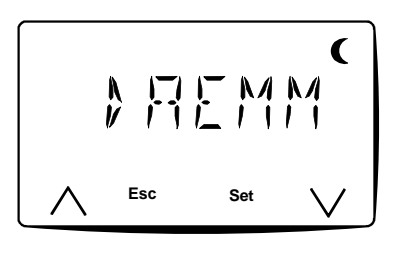

Bild 9.28

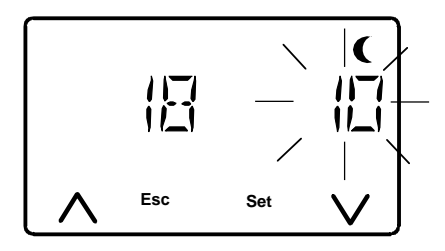

Bild 9.29

Richtwerte Dämmerungsfunktion

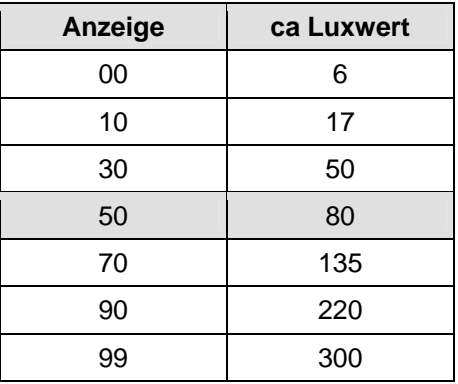

Tab. 9.2

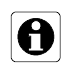

Programmieren Sie die Dämmerungsfunktion abends mit dem Helligkeitswert, die ein Abfahren der Jalousie **auslösen soll. In diesem Fall ist die rechte Zahl auf den gleichen Wert wie die linke Zahl einzustellen.** 

- 1. Halten Sie die Taste <sup>(Funktionen)</sup> gedrückt (Bild 9.27), bis im Display die Anzeige LAUF erscheint.
- 2. Mit den Tasten  $\overline{\triangle}$  oder  $\overline{\vee}$  rufen Sie die Funktion DAEMM auf (Bild 9.28).
- 3. Bestätigen Sie mit <sup>[Set]</sup>. Die Anzeige zeigt links den aktuellen Dämmerungswert und rechts den Dämmerungs-Sollwert blinkend (Bild 9.29) (Werkseinstellung 10)
- 4. Den Dämmerungs-Sollwert können Sie mit den Tasten  $\Omega$  und  $\circledcirc$  individuell anpassen. Die Tabelle 9.2 zeigt einige zum Anzeigewert gehörigen Helligkeitswerte.
- 5. Bestätigen Sie die Eingabe mit der Taste **Set**. Die Daten werden gespeichert. In der Anzeige erscheint wieder DAEMM.<br>6. Mit der Taste <sup>[Esc]</sup> verlassen Sie das Menü.
	- Mit der Taste <sup>[Esc]</sup> verlassen Sie das Menü.

## **10. Windalarmfunktion**

Jalousielamellen können bei starkem Wind zerstört werden. Mit einem Windsensor kann bei Windalarm die Jalousie nach oben in die Sicherheitsstellung gefahren werden.

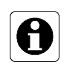

Für die Windalarmfunktion benötigen Sie das Zubehör Windsensor Standard (Best. Nr. 0913 00) oder Windsensor Komfort (Best. Nr. 0962 00). Beachten Sie die Hinweise in den technischen Beschreibungen dieser Produkte. Den Windsensor schließen Sie am Einsatz Jalousiesteuerung mit Nebenstelleneingang oder Einsatz Jalousiesteuerung DC 24 V (siehe separate Bedienungsanleitungen) an.

Während des Windalarms erscheint in der Anzeige  $EXTERN$  und das Symbol  $\blacktriangle$  blinkt. Die Jalousiesteuerung ist gesperrt. Programmierte Zeiten werden nicht ausgeführt und eine Handbedienung ist nicht möglich.

# 11. Glasbruchfunktion  $\left[\frac{1}{2}\right]$

Bei Zerstörung der Fensterscheibe wird die Jalousie zum Schutz gegen Witterung nach unten gefahren. In der Anzeige erscheint das Wort **GLAS**. Die Jalousiesteuerung ist gesperrt. Auch programmierte Zeiten werden nicht ausgeführt.

Nur bei Elektronischer Jalousiesteuerung 2 mit Sensorauswertung Art. Nr. 1309 xx möglich. Dazu wird ein Glasbruchsensor an der Fensterscheibe befestigt und an der Jalousiesteuerung angeschlossen. (Glasbruchsensor Best. Nr. 0921 00, separat zu bestellen)

Den Anschluss des Sensors entnehmen Sie bitte den Bedienungsanleitungen des Glasbruchsensors und des Einsatzes.

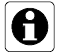

**Wichtig:** Verwenden Sie die Glasbruchsensoren nie zusammen mit dem Windsensor. Die Jalousie würde nach erkanntem Glasbruch und Windalarm unten bleiben! Zerstörungsgefahr der Jalousie!

Wird der Aufsatz abgezogen oder die Sensorleitung unterbrochen (z.B. bei Renovierungsarbeiten), müssen Sie nach erfolgter Montage eine Fahrbewegung auszuführen, damit der Glasbruchsensor neu erkannt wird.

Nur mit der Taste  $\bigcirc$  können Sie die Glasbruchfunktion zurücksetzen. Alle anderen Funktionen sind gesperrt, die Jalousie fährt wieder auf.

### **12. Verhalten nach einem Netzspannungsausfall**

#### **Netzausfall bis zu mehreren Stunden:**

Nach einigen Sekunden erscheint in der Anzeige SLEEP, danach erlischt die Anzeige. Die programmierten Fahrzeiten, Datum und Uhrzeit bleiben ca. 4 Stunden erhalten. Nach Wiederkehr der Netzspannung wird die letzte Fahrzeit im Programmspeicher ausgeführt. Dadurch wird die Jalousie in die endsprechend der Programmierung aktuelle Position gefahren. Die Jalousiesteuerung ist wieder betriebsbereit.

Beispiel:

Programmierte Fahrzeit: AB 20:15 Uhr

Ausfall der Netzspannung um 20:10 Uhr.

Wiederkehr der Netzspannung um 20:20 Uhr.

Der letzte Schaltbefehl AB 20:15 Uhr wird nachgeholt. Die Jalousie fährt ab, die aktuelle Position ist erreicht.

#### **Netzausfall über einen längeren Zeitraum:**

Die programmierten Fahrzeiten und Funktionen bleiben erhalten. Datum und Uhrzeit gehen verloren und müssen neu eingegeben werden. Siehe Kapitel 4. In der Anzeige blinkt ZEIT. Nach Eingabe von Uhrzeit und Datum ist die Jalousiesteuerung betriebsbereit und fährt die Jalousie in die obere Endlage.

### **13. Was ist wenn...**

#### **... individuelle Motorlaufzeiten nicht ausgeführt werden?**

Die Jalousie muss vor jeder Ausführung einer individuellen Motorlaufzeit, die kleiner ist als 120 Sekunden mit Dauerlauf in die obere Endlage gefahren werden. Nur dadurch werden die gelernten Laufzeiten definiert aus der oberen Endlage ausgeführt.

#### **... die Jalousie bei aktiver Sonnenschutzfunktion nach ca. einer Stunde die Position korrigiert?**

Die Jalousie fährt bei aktiver Sonnenschutzfunktion nach jeder Stunde, entsprechend dem aktuellen Sonnenstand, in die für Sonnenschutz günstige Position.

#### **... die Jalousie bei aktivierter Sonnenschutzfunktion zu weit schließt (den Sensor überfährt)?**

Die Helligkeit ist hinter der Jalousie (am Sensor) noch höher als der voreingestellte Wert. Helligkeitswert neu einstellen.

#### **... die Jalousie bei aktivierter Dämmerungsfunktion abends nicht abgefahren wird?**

Der Dämmerungswert wird nicht unterschritten. Eventuell fällt Fremdlicht auf den Sensor.

#### **... die Astrozeiten scheinbar nicht korrekt ausgeführt werden, bzw. starke Abweichungen zum Sonnenaufund Sonnenuntergang zeigen?**

Prüfen Sie die Einstellung des Datums und die Einstellungen der Astrozeitverschiebungen.

#### **... die Jalousie nicht in die untere Endlage fährt, sondern vorher stehen bleibt?**

Prüfen Sie ob eine individuelle Motorlaufzeit aktiviert ist, die für das vollständige Abfahren der Jalousie zu kurz ist.

#### **... das Gerät nicht mehr auf Tastendruck reagiert?**

Wenn EXTERN in der Anzeige erscheint und das Symbol **A** blinkt, liegt ein AUF-Signal am Nebenstelleneingang an (Windalarm). In diesem Fall fährt die Jalousie auf und ist nicht mehr manuell oder automatisch bedienbar.

#### **... kein Sensor angeschlossen ist, die Sensorfunktionen aber aktiviert sind?**

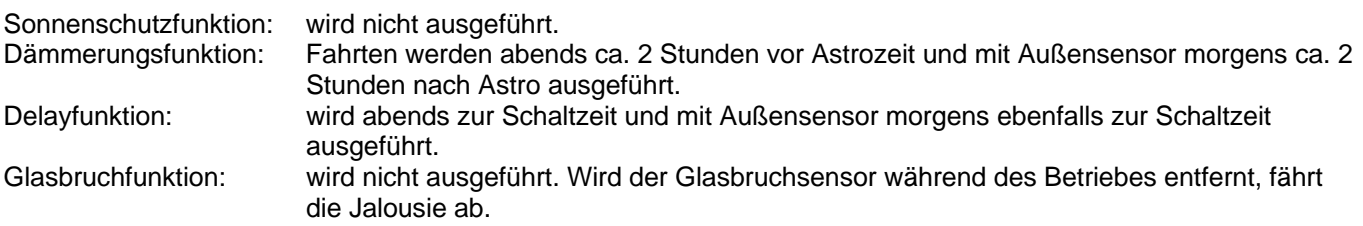

#### **... die Jalousie, scheinbar ohne Grund, abgefahren ist?**

Wenn in der Anzeige **GLAS** dargestellt wird, ist Glasbruchalarm ausgelöst worden. Die Jalousie kann mit der Taste  $\overline{\triangle}$  aufgefahren werden.

#### **... die Programmierung und damit das Abfahren der Jalousie an bestimmten Tagen (z. B. bei Gartenparty) deaktiviert werden soll?**

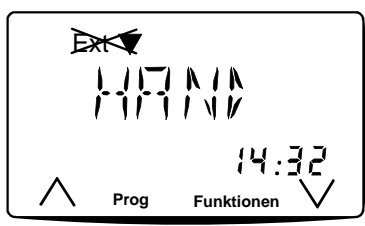

Schalten Sie das Gerät auf Handbetrieb:

- 1. Drücken Sie die Taste Prog. Es erscheint HAND in der Anzeige.
- 2. Mit der Taste Sat bestätigen. In der Anzeige steht HAND.

Falls eine übergeordnete Steuerung vorhanden ist, deaktivieren Sie EXT AB:

- 1. Drücken Sie die Taste <sup>Funktionen</sup>, es erscheint **EXT AB** in der Anzeige.
- Bild 13.1 2. Mit der Taste Set bestätigen. In der Anzeige wird das Symbol **ExtV** eingeblendet.
	- 3. Verlassen Sie das Menü mit der Taste <sup>Esc</sup>.

Das Gerät ist nun in der manuellen Betriebsart. Automatische Zeiten werden nicht ausgeführt (Bild 13.1).

#### **... der Jalousiemotor bei Ausführung der individuellen Motorlaufzeit zu früh abschaltet?**

Verschiedene Jalousiemotoren sind mit einer Überlastschaltung ausgerüstet. Bei langen Laufzeiten (z.B. 6 Min.) kann diese Überlastschaltung ansprechen und den Jalousiemotor vorzeitig stoppen. Hinweise der Motorenhersteller beachten.

#### **... das Gerät auf Werkseinstellung zurückgesetzt werden soll?**

Führen Sie einen RESET aus. Drücken Sie die Tasten Prog und Funktionen gleichzeitig für ca. 20 Sekunden bis ZEIT in der Anzeige blinkt.

### **14. Technische Daten**

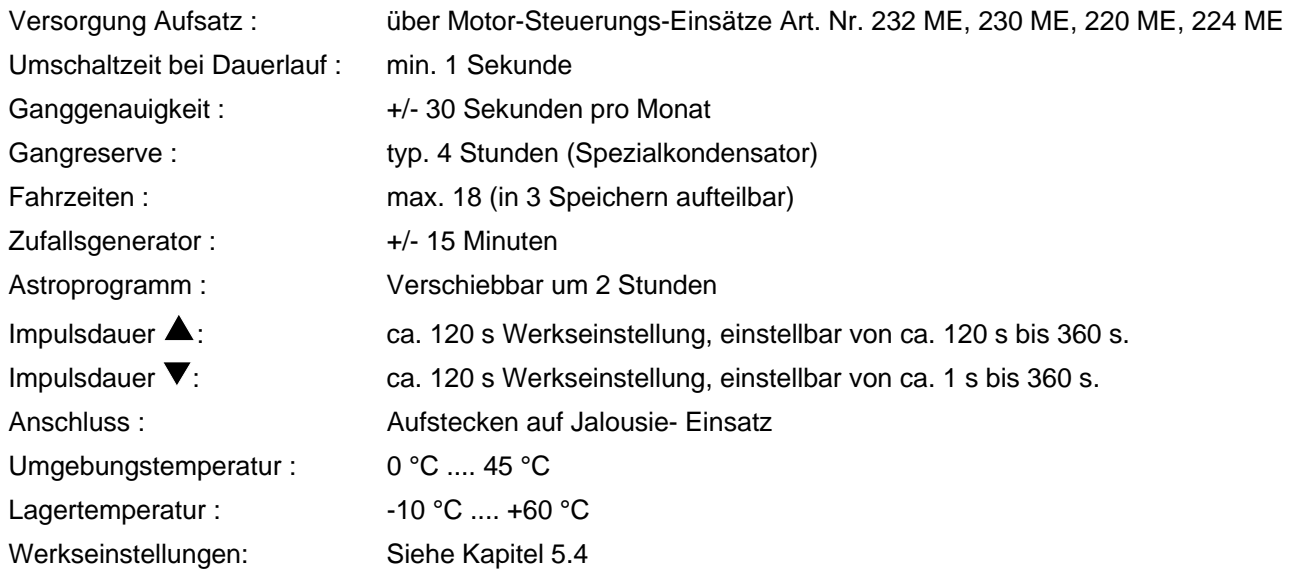

#### **Gewährleistung**

Wir leisten Gewähr im Rahmen der gesetzlichen Bestimmungen.

**Bitte schicken Sie das Gerät portofrei mit einer Fehlerbeschreibung über den Fachhandel an unsere zentrale Kundendienststelle.**  Gira Giersiepen GmbH & Co. KG **Service Center**  Dahlienstrasse 12 D-42477 Radevormwald

Gira Giersiepen GmbH & Co. KG Elektro-Installations-Systeme

Industriegebiet Mermbach Dahlienstraße 42477 Radevormwald

Postfach 1220 42461 Radevormwald

Telefon: +49 (0) 2195 / 602 - 0 Telefax: +49 (0) 2195 / 602 – 339

[www.gira.de](http://www.gira.de/) [info@gira.de](mailto:info@gira.de)